Руководство пользователя

# GUMO

# www.aumo.ru

# **Подготовка**

# **Предостережения**

Пожалуйста, внимательно прочтите следующие предостережения Если плеер выходит из строя из-за нижеописанных причин, компания QUMO снимает с себя гарантийные обязательства.

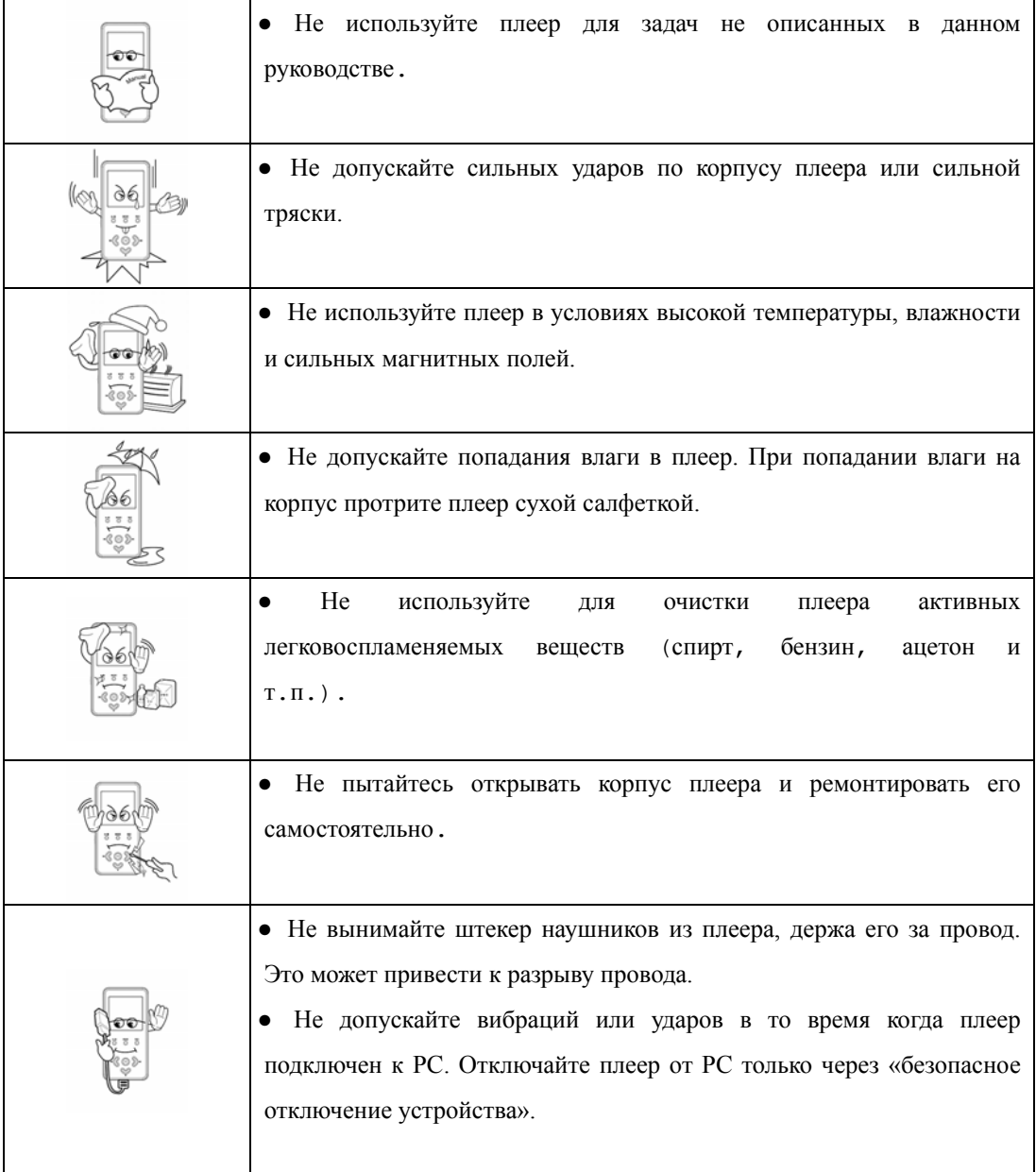

- Заряжайте встроенный Li-Polymer аккумулятор достаточное количество времени.
- Если по вашей неосторожности данные в памяти плеера были потеряны, QUMO не несет никакой ответственности за потерянные данные.
- Если кнопка hold  $\boxed{ \bigcirc \bigcirc \bigcirc}$  заблокирована, плеер не будет работать. Разблокируйте кнопку  $\boxed{ \bigcirc \bigcirc}$  ]
- Использование наушников в течение длительного времени может привести к проблемам со слухом. Контролируйте время использования наушников..
- Не используйте наушники за рулем. Это опасно.
- Не используйте наушники на максимальной громкости пока вы идете по улице.

#### **Информация об авторских правах**

- 1. Права на данный документ принадлежат компании QUMO и никакая часть из данного документа не может быть опубликована без предварительного согласия со стороны QUMO.
- 2. Файлы, предварительно записанные в плеер компанией QUMO, не могут распространяться с целью коммерческого использования.
- 4. **SRS SALL** SRS зарегистрированная торговая марка SRS Labs, Inc. WOW технология лицензирована SRS Labs, Inc.

#### **Возможности продукта**

- Всего 13мм толщиной сверхтонкий плеер с уникальным концептуальным дизайном. . - размер (81мм x 40мм x 13мм)
- 1.6 дюймовый цветной дисплей TFT LCD с 260 000 оттенками (128 x 128 Pixels)
- Поддержка форматов: MP3 / WMA / OGG(Audio) и WMV / AVI/ ASF / MPG / MPEG /

MP4 (Video). Возможность просмотра видео и графических файлов

- высокоскоростной интерфейс USB 2.0
- Функция USB Host

C помощью этой функции вы сможете закачивать в плеер файлы с любого другого USB устройства, распознающегося компьютером как внешний USB диск. В том числе вы можете скачивать композиции с другого плеера.

- Возможность использовать как USB Flash диск
- Управление темпом воспроизведения (80%  $\sim$  130%)
- Функция многократного повтора для изучения иностранных языков
- Прямая запись в MP3 с любого внешнего аудио устройства.
- Запись голоса с помощью внутреннего или внешнего микрофона
- До 36 часов непрерывной записи (32Kbps/16KHz битрейт)
- Прослушивание и запись FM радио
	- Память на 24 FM станции
- Просмотр текстовых файлов и цифровых фотографий.
- Поддержка русских Тэгов
- Русифицированное меню
- 5 установок эквалайзера (Normal/Classic/Jazz/Pop/Rock) и 5 пользовательских настроек
- SRS, TRUBASS, WOW Звуковые эффекты Настоящий трехмерный звук.

● Функция Resume (при включении плеер начинает воспроизведение с того же места на котором он был выключен)

- Закладки
- Встроенные часы и будильник. Возможность программировать запись с радио по часам.
- Встроенный аккумулятор Li-Pol

Воспроизведение до 15 Часов. Зарядка 3 часа.

- До 512 папок в основной директории и неограниченное число вложенных папок
- Обновление прошивок на сайте www.qumo.ru
- Поддержка Лирики (демонстрация текста песен).
- Встроенные стерео динамики
- Поддержка независимых настроек для встроенного и внешнего микрофона.

# **Аксессуары**

Наушники, USB шнур, USB Host Cable, Кабель Line-in, CD с программным обеспечением, шнурок для ношения на шее, краткое руководство пользователя.

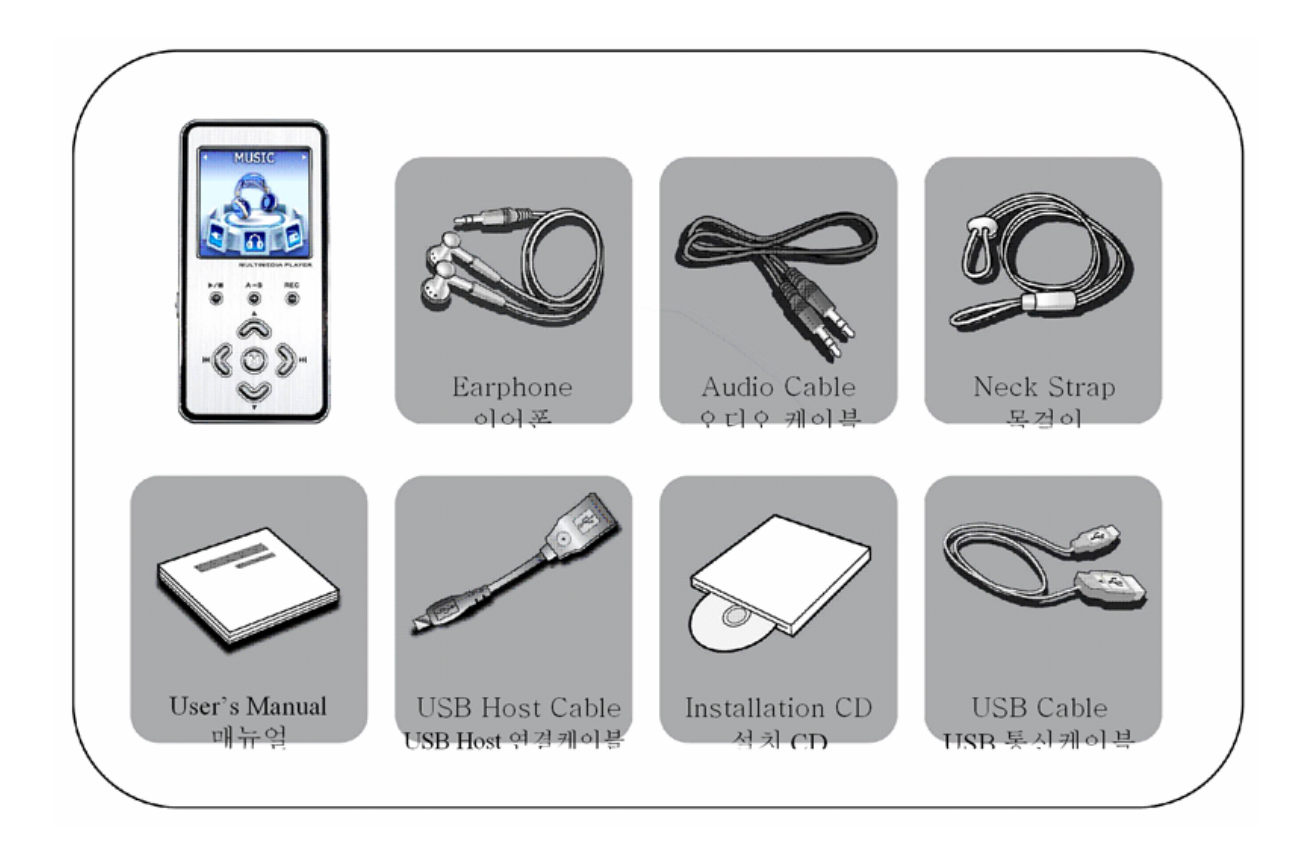

## **Расположение клавиш**

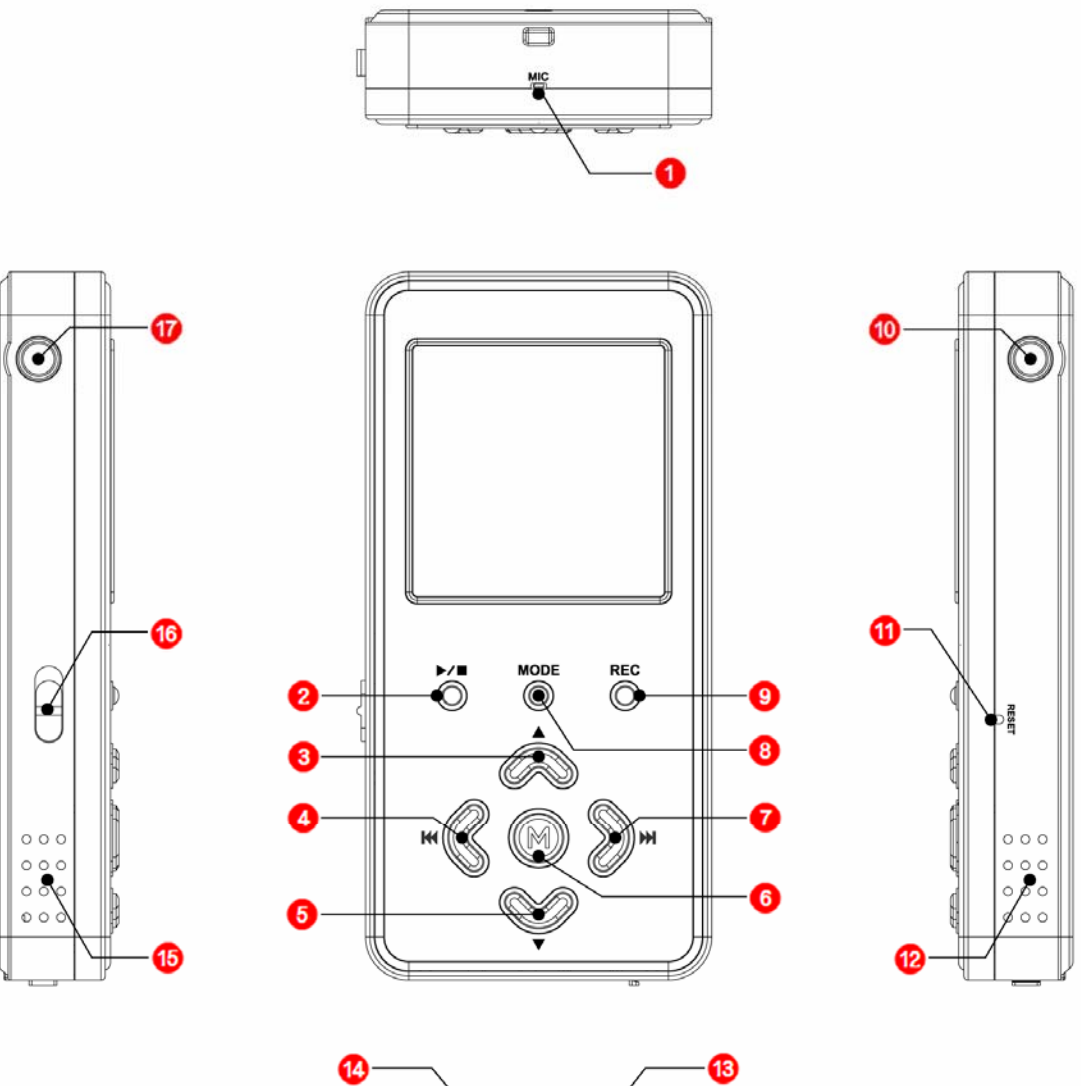

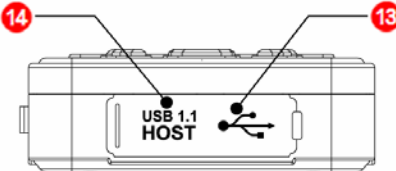

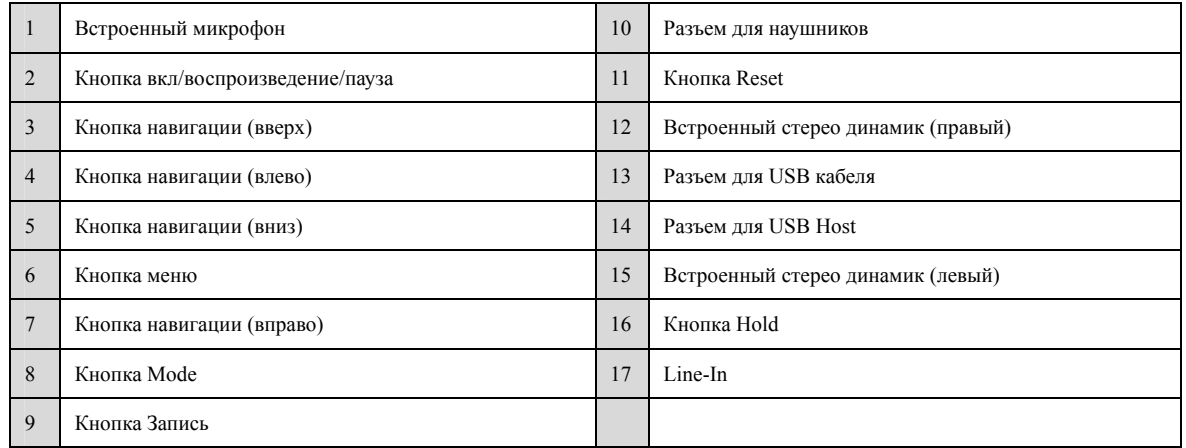

# **Описание Функций**

#### **LCD Экран**

**Отображение во время воспроизведения**

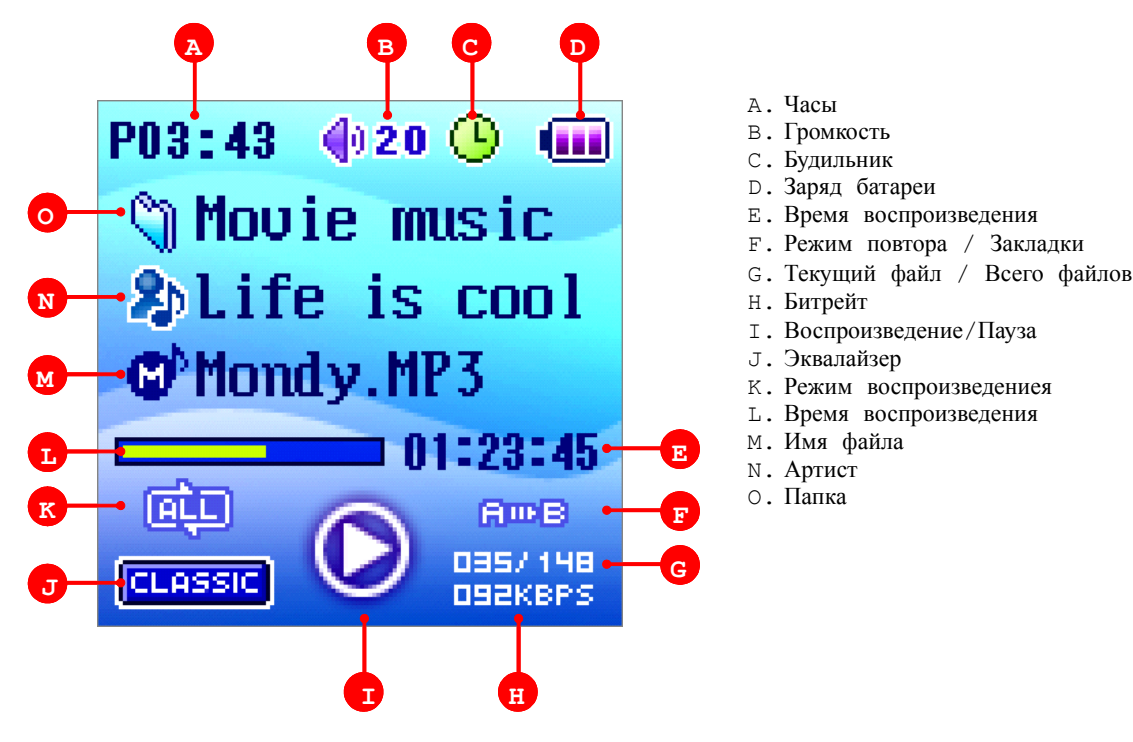

**Режим радио**

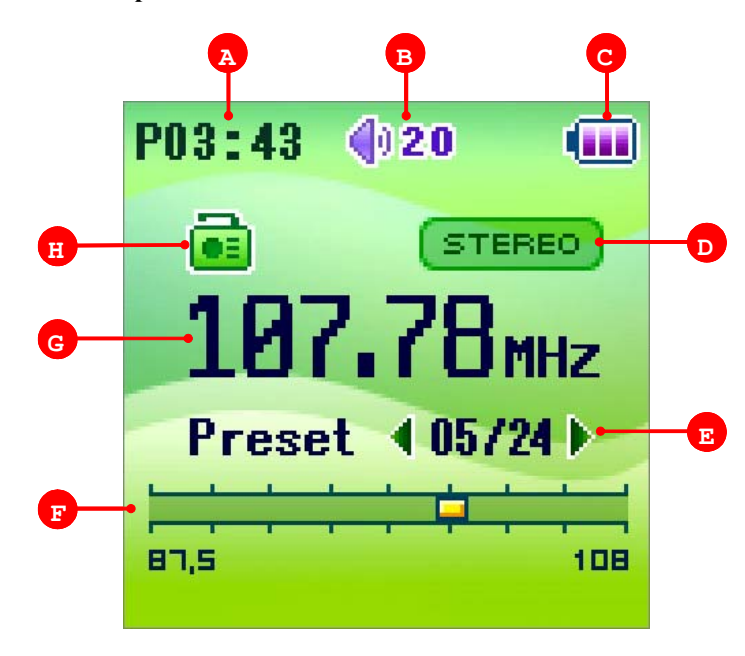

- A. Часы
- B. Громкость
- C. Заряд батареи
- D. Моно/Стерео
- E. Текущая станция / Всего станций
- F. Диапазон частот
- G. Частота
- H. Режим радио

**Режим записи**

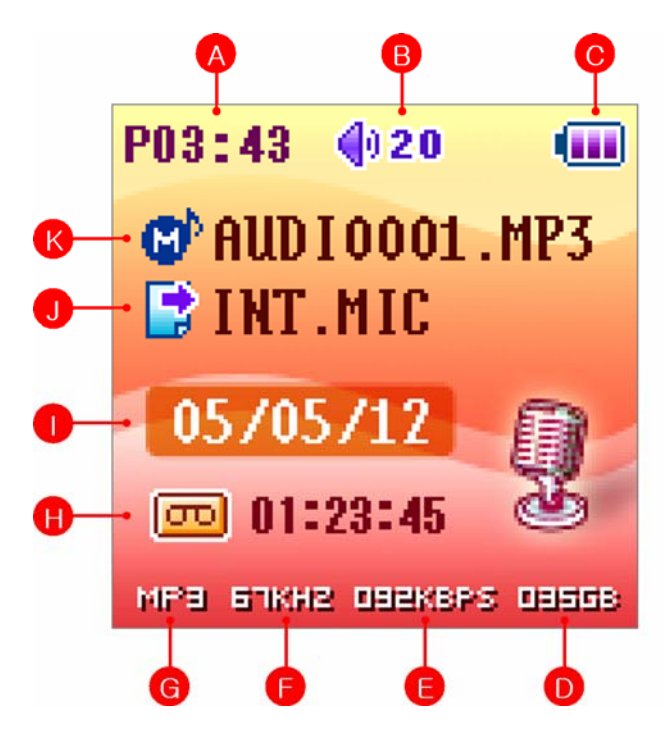

- A. Часы
- B. Громкость
- C. Заряд батареи
- D. Осталось памяти
- E. Битрейт
- F. KHZ
- G. Тип файла для сохранения
- H. Режим записи
- I. Дата
- J. Источник звука
- K. Имя файла для сохранения

**Режим Мультимедиа**

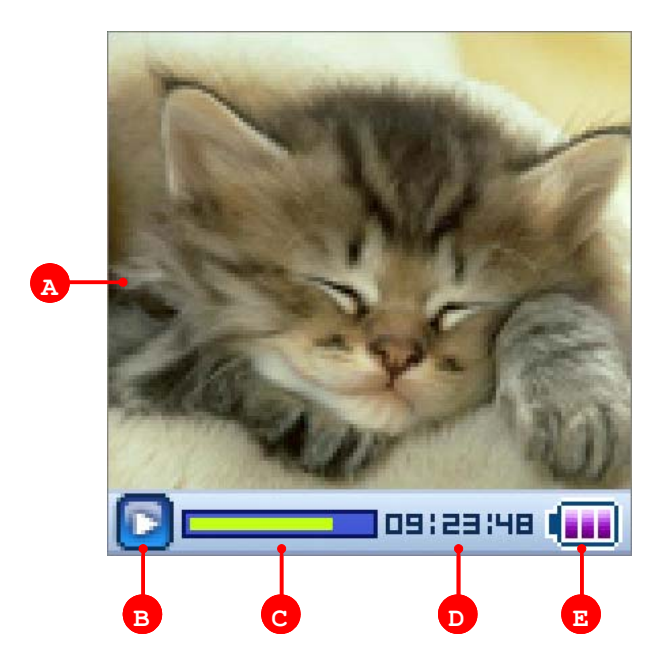

- A. Видео
- B. Воспроизведение/Пауза
- C. Индикатор воспроизведения
- D. Время воспроизведения
- E. Заряд батареи

#### **Установка режима**

Это устройство поддерживает 7 режимов: Музыка, Радио, Запись,Мультимедиа, Изображение, Текст и USB host. Для смены режима нажмите на кнопку **MODE** на2-3 секунды и выберите режим с помощью кнопок **MODE**  $\mathbf{u}$  **M**.

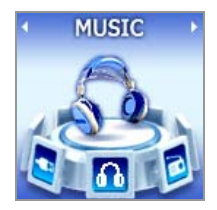

Воспроизведения музыки из файлов MP3( $\mathbb{C}^{\mathbb{P}}$ ), WMA( $\mathbb{C}^{\mathbb{P}}$ ), OGG( $\mathbb{O}^{\mathbb{P}}$ )

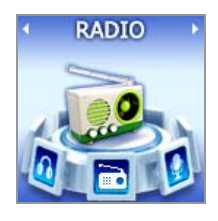

Режим Радио для прослушивания FM радио.

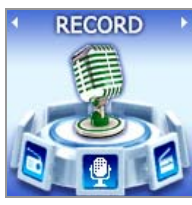

Запись с микрофона или внешнего аудиоустройства

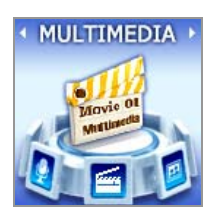

Мультимедиа режим для воспроизведения видео в формате MP4. Для конвертирования любых других видеофайлов в формат, используемый плеером, используйте Транскодер, идущий в комплекте на CD диске.

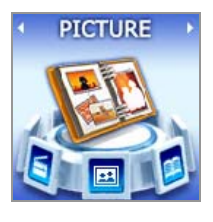

Режим просмотра цифровых фото формата JPEG.

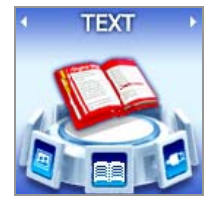

Режим чтения текста для просмотра текстовых файлов (Поддерживается только txt формат)

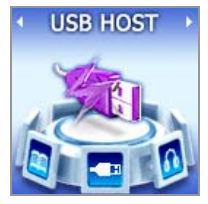

USB host режим для считывания данных с другого USB устройства.

# **Включение и начало использования**

# **Включение**

Нажмите кнопку ► ■ и держите более 2-х секунд для включения плеера.

# **Выключение**

Нажмите кнопку ► ■ и держите более 2-х секунд для выключения плеера.

# **Блокирование плеера**

Переключите кнопку [  $\overline{\Box\Box}$  ] НОLD для блокирования клавиш

# **Отображения заряда батареи**

В случае низкого заряда батареи отображается соответствующее предупреждение и плеер автоматически выключается.

# **Зарядка батареи**

Батарея автоматически начинает заряжаться при подключении плеера к компьютеру.

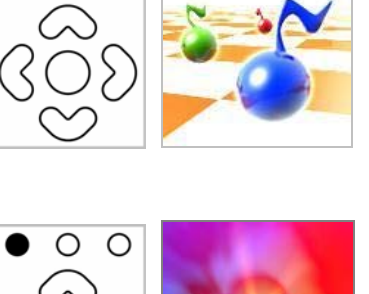

 $O$   $O$ 

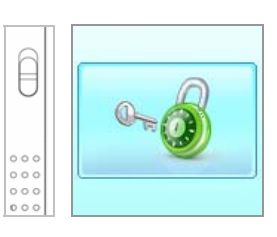

**Battery** Low!

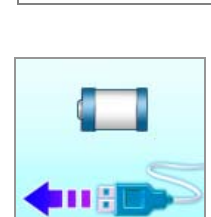

#### **Воспроизведение во время зарядки**

Вы можете использовать плеер во время зарядки

- 1. Во время зарядки нажмитекнопку Миния предложат выбрать режим плеера.
- 2. Если выберите переключение в режим воспроизведения, то передача данных будет прекращена и плеер начнет воспроизводить музыку.

ВНИМАНИЕ – не включайте режим воспроизведения во время передачи файлов между плеером и компьютером.

#### **Навигация**

В режиме музыки, мультимедиа, картинки или текста нажмите кнопку **М** для переключения в режим навигации.

С помощью кнопок навигации вы сможете передвигаться между папками и файлами.

Для выхода из режима навигации нажмите REC

# **Клавиши навигации**

Назначение кнопок

- 1. Press  $\boxed{\blacktriangle}$  Предыдущий файл
- 2. Press <sup>▼</sup> Следующий файл
- 3. Press На 1 папку вверх.
- 4. Press  **Н** войти в выбранную папку.
- 5. Press **D/I** Воспроизведение.

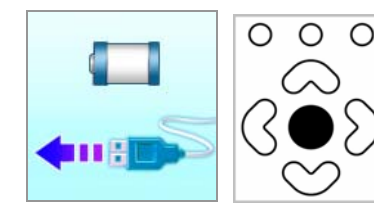

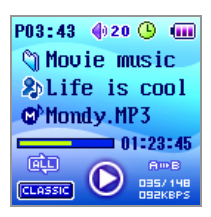

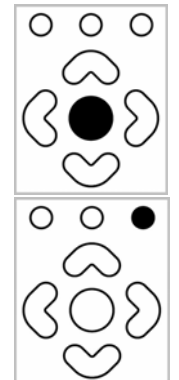

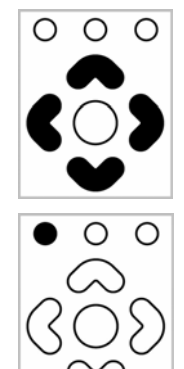

#### **1. Режим музыки**

#### **Воспроизведение/Стоп**

После включения плеера

- 1. Выберите режим музыки
- 2. Нажмите кратко кнопку → Для начала воспроизведения
- 3. Нажмите кратко кнопку  $\boxed{\triangleright\prime\blacksquare}$  для паузы.
- 4. Нажмите кратко кнопку  $\blacktriangleright$   $\blacktriangleright$  опять для продолжения воспроизведения

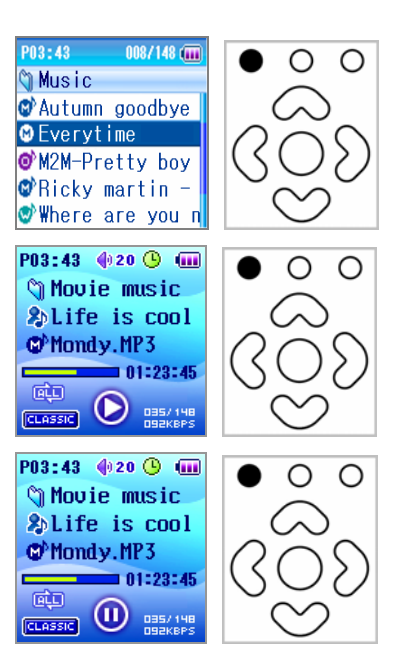

#### **Перемотка вперед/назад**

Во время воспроизведения:

воспроизведения нажмите

1. Нажмите и держите **К** для перемотки назад.

2. Кнопку Для уменьшения громкости.

2. Нажмите и держите **М** для перемотки назад.

#### **Громкость**

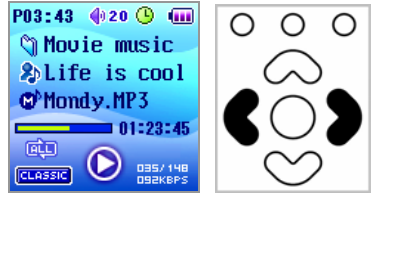

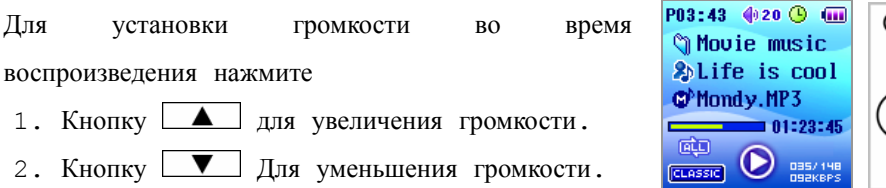

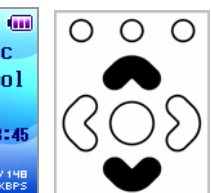

**Повтор отрывка** P03:43 020 9 (iii) 1. Кратко нажмите на кнопку **МОDE** для начала  $\circ$  $\circ$  $\bullet$ *C* Movie music отрывка (появится символ [A→]). 3. Кратко нажмите на кнопку **МОDE** опять для 吨 конца отрывка (появится символ [A→B]) и начнется повтор отрывка. ◯  $\bigcirc$ 4. Кратко нажмите опять для прекращения повтора.

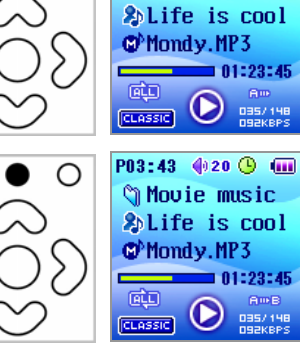

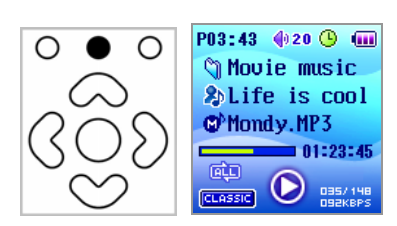

#### **Закладки**

Вы можете установить закладку на файле, для чего

- 1. Во время воспроизведения нажмите кнопку
- 2. Нажмите на кнопку  $\blacktriangleright\blacktriangleleft$  и держите 2 сек для воспроизведения закладки.

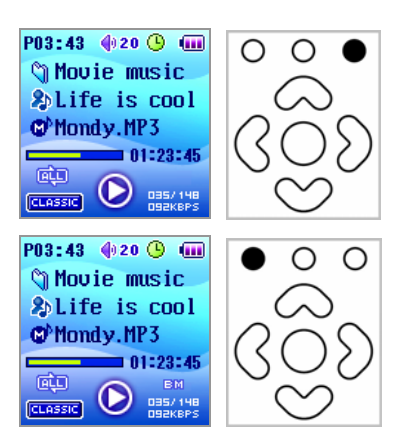

 $\bigcirc$ 

#### **Режимы вопсроизведения**

Для изменения режима воспроизведения

- 1. Нажмите и держите кнопку **МОDE** во время воспроизведения.
- 2. Нажмите кнопку **MODE** кратко во время остановки.
- 3. Режимы воспроизведения будут меняться в следующем порядке

Один → все → папка → Повтор одного → Повтор всех → Повтор папки → Случайное-все Случайное в папке → Повтор в случ. порядке всех →Повтор в случ. порядке папки

#### **Установка Эквалайзера**

1. Нажмите на кнопку **REC** кратко 2. Порядок изменения эквалайзера следующий NORMAL→ROCK→JAZZ→CLASSIC→POP→USER1~5→ SRS

#### **Лирика**

Файл может отображать текст песен в формате Winamp 'lrc'.

- 1. Сделайте файл с текстом в программе 'Winamp' lyric editor.
- 2. Назовите его также как файл с музыкой.
- 3. Скопируйте в папку с муз. файлом

Например для файла, sky.mp3 тект должен быть сохранен как sky.irc

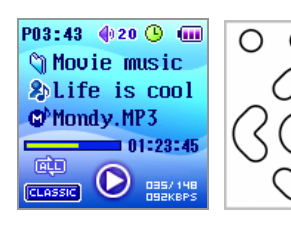

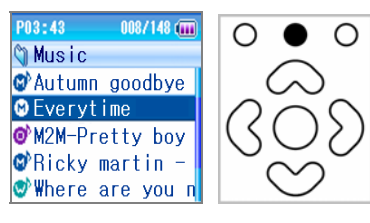

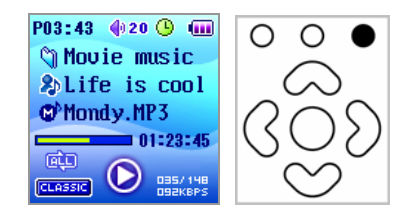

#### **Ручная и автоматическая установка**

Для сохранения частоты используйте ручной поиск или автоматический поиск.

Нажмите на кнопку **МОDE** для переключения между режимами Preset.

Если не сохранено ни одной станции, то переход в режим Preset не возможен

#### **Ручная установка**

Нажмите на **КО** или **М** в режиме радио для изменения частоты на 0.1МНz (0.05МНz в Европейском регионе). Найдите нужный канал.

#### **Автоматическая установка**

- 1. Нажмите на кнопку **D/B** для автоматического поиска следующего канала
- 2. Нажмите на кнопку  $\blacktriangleright\blacktriangleleft$  для сохранения и нажмите **>/** для удаления станции.
- 3. Нажимайте **КАТ** или **МАТ** пока не найдете нужную станцию.

#### **Установки каналов**

- 1. Нажмите кратко на кнопку **REC** для того чтобы высветился номер канала.
- 2. С помощью • выберите канал и сохраните настройки
- 3. Нажмите **К** или **М** для перемещения к следующему или предыдущему каналу.
- 4. Нажмите **REC** для удаления станции

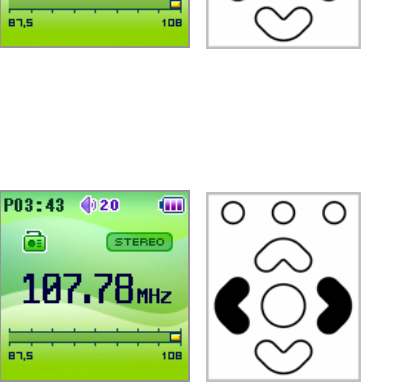

P03:43 020

a

 $\boldsymbol{\mathrm{m}}$ 

**STEREO** 

 $107.78$ mhz

∩

◯

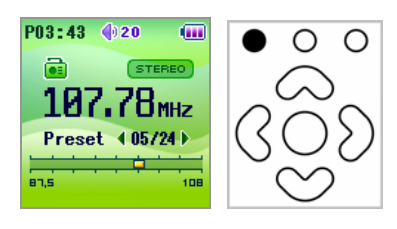

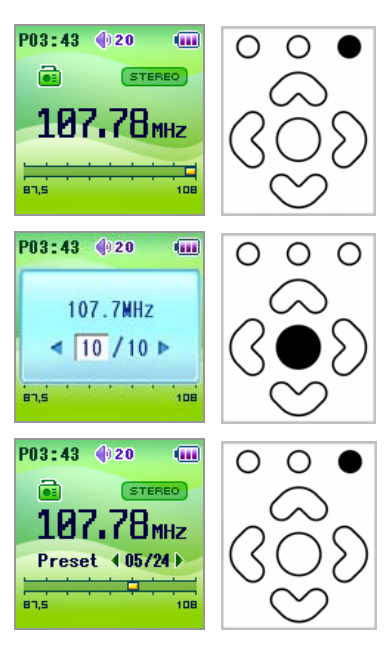

#### **Громкость**

1. Для установки громкости нажимайте **4** или  $\overline{\phantom{a}}$ 

#### P03:43 (120 (iii) (STEREO) a  $107.78$ <sub>MHz</sub> Preset  $(05/24)$ ف

a,

需

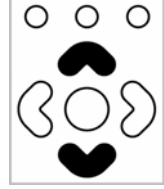

#### **FM Запись**

Нажмите и держите кнопку REC для начала записи. Нажмите ее опять (и держите несколько сек) для остановки записи Запись будет сохранена в папке FM folder

#### ВНИМАНИЕ:

- Не отключайте наушники во время записи они играют роль антенны.
- Параметры записи устанавливаются в меню
- Не подсоединяйте внешнего аудио устройства к входу LINE IN в режиме радио – это будет давать помехи.

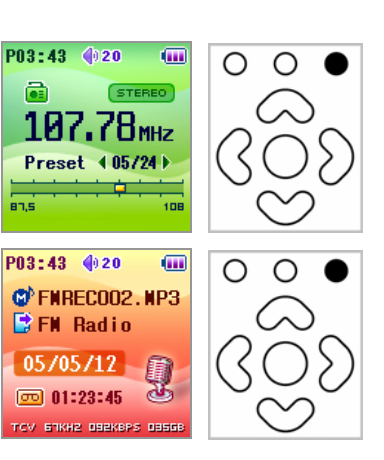

## **3. Запись**

#### **Старт записи/Остановка**

- 1. В режиме записи окно установок записи будет активизировано.
- 2. Выберите формат записи и качество.
- 3. Для старта записи нажмите REC
- 4. Для остановки нажмите опять REC
- 5. Файлы сохраняются в специальных папках, в зависимости от режима записи (LINE IN, VOICE, FM).
- 6. Информация отображаемая на экране во время записи
	- MP3 : Формат файла
	- 16KHz : Частота сэмплирования
	- 32KBPS : Битрейт
	- 468MB : Осталось памяти

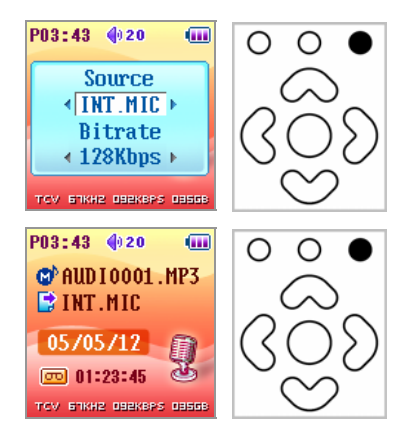

#### **Программирование записи**

- 1. Задайте время записи
- 2. В нужное время плеер сам включится и осуществит запись с указанного источника
- 3. После записи плеер автоматически выключится
- 4. По таймеру может быть записан голос или FM радио
- 5. Более подробно вы можете найти информацию в [Menu-Timer-Rec.Preset].

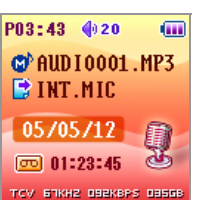

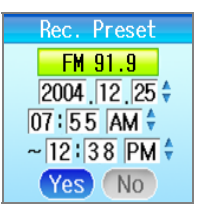

Не забудьте установить текущее время

Резервирование записи может быть

осуществлено не более чем на сутки.

#### **4. Мультимедиа режим**

#### **Воспроизведение/стоп**

- 1. Для начала воспроизведения нажмите
- 2. Для паузы нажмите  $\blacktriangleright$ /

 Эквалайзер, режимы повтора и прочее не **работает во время воспроизведения видео** 

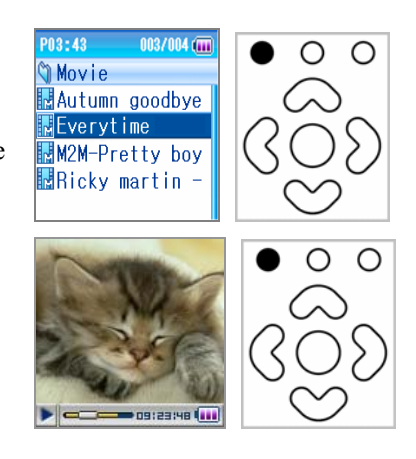

#### ВНИМАНИЕ

- 9 Плеер воспроизводит только видео формата MP4 конвертированное с помощью транскодера (MP4 Transcoder).
- $\checkmark$  Транскодер может кодировать следующие форматы видео avi, asf, wmv, mpg, mpeg, mp4.
- 9 Требования к компьютеру для использования транскодера:
- Direct X 9.0 или выше.
- Установленный необходимый кодек.
- Рекомендуемый набор кодеков: K-Lite (http://www.free-codecs.com).
- WMV9 должен быть установлен для транскодирования WMV файлов.

## **5. Режим фотографий**

#### **Просмотр JPEG файлов**

- 1. Режим фото
- 2. Нажмите ▶ для отображения файла
- 3. Нажмите опять для возврата в режим навигации.

 $003/004$  ( $\overline{m}$ )  $903 - 43$ **Picture** Autumn goodbye Everytime M2M-Pretty boy **Ricky martin** 

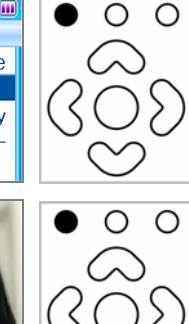

#### **Переход между файлами**

Для пролистывания картинок нажимайте или  $M$ .

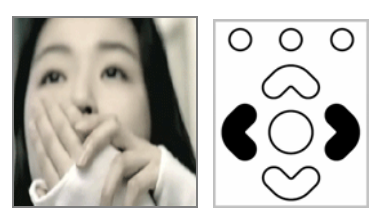

#### **Слайд шоу**

- 1. Слайд шоу начинается автоматически через установленное время.
- 2. Нажмите **МОDE** для старта слайд шоу.
- 3. Нажмите **МОDE** для выхода из режима слайд шоу.

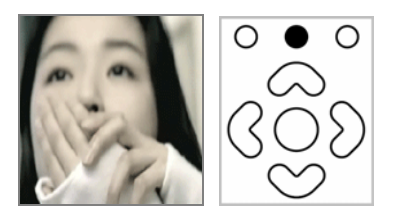

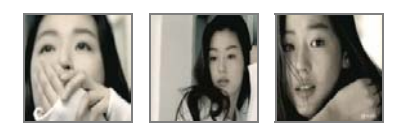

#### **Установка времени каждого слайда**

Нажмите кнопки **А** или **V** для установки времени просмотра каждого слайда.

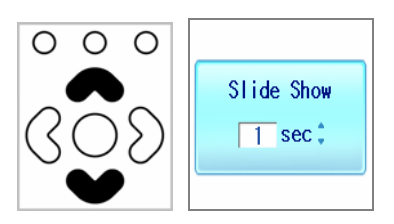

#### ВНИМАНИЕ

- Нельзя смотреть картинки одновременно с проигрыванием музыки.
- Файлы формата Progressive JPG плеером не отображаются.

## **6. Режим Текста**

#### **Просмотр текста**

1. Нажмите  $\boxed{\triangleright}$   $\boxed{\square}$  для просмотра файла.

2. Нажмите ► ■ Для возврата в режим навигации.

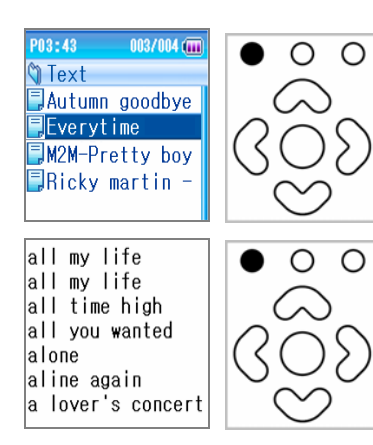

#### **Перемещение текста**

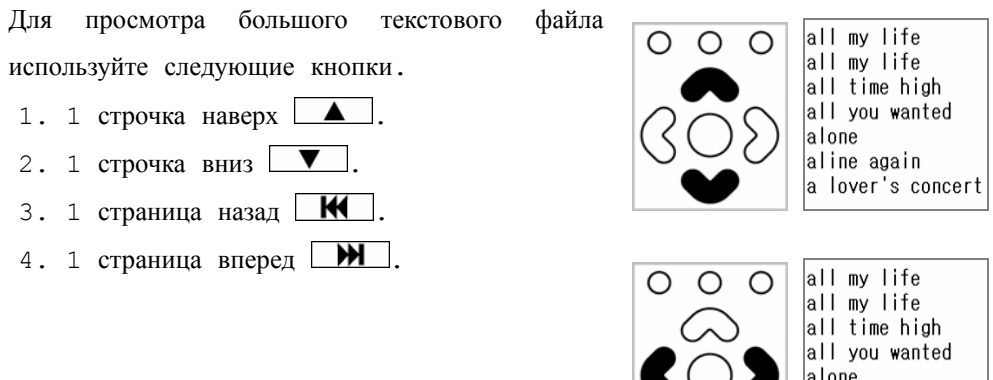

#### **Автопросмотр**

Перелистывает страницы через определенное время автоматически.

- 1. Для начала нажмите **MODE**.
- 2. Для окончания автопросмотра нажмите MODE.
- 3. Для замедления просмотра нажмите  $\blacksquare$
- 4. Для ускорения просмотра  $\blacksquare$ .
- 5. Время 1 страницы варьируется от 1 до 10 сек.

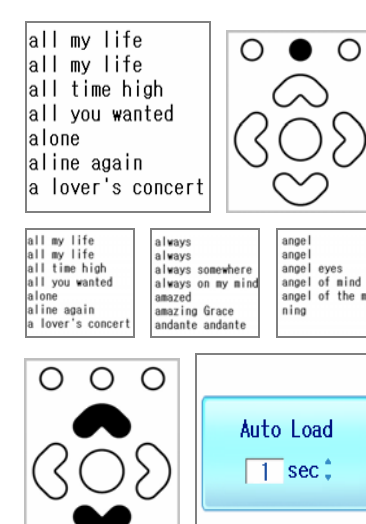

aline again a lover's concert

# **7. USB Host режим**

# **Старт режима USB Host**

С помощью этого режима плеер может закачивать данные с любого устройства с USB интерфейсом, распознающегося компьютером как стандартный USB диск.

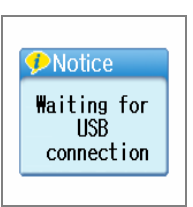

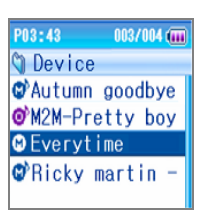

#### **Копирование файлов**

Выберите файл с помощтю кнопок навигации и нажмите  $M$ .

Выберите "Yes" и процесс копирования начнется.

Только 1 файл может копироваться одновременно и сохраняется он в папку USB HOST.

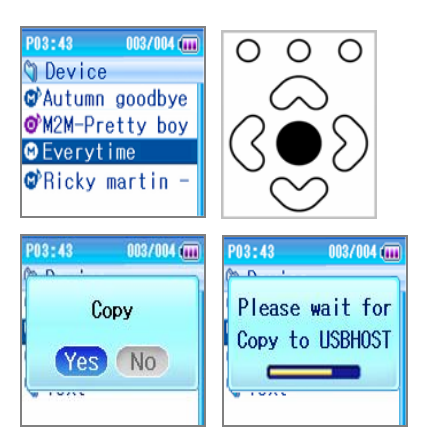

#### ВНИМАНИЕ

• Следите за зарядом батареи для обоих устройств. Отключение любого из устройств во время копирования файла может повредить данные в плеере.

#### **Структура Меню**

 $O$   $O$   $O$  $\circ$  $\circ$ 1. Нажмите и держите **М** для отображения меню.  $M$ Используйте кнопки навигации для выбора и нажмите опять.

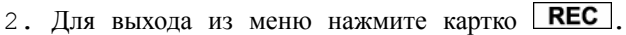

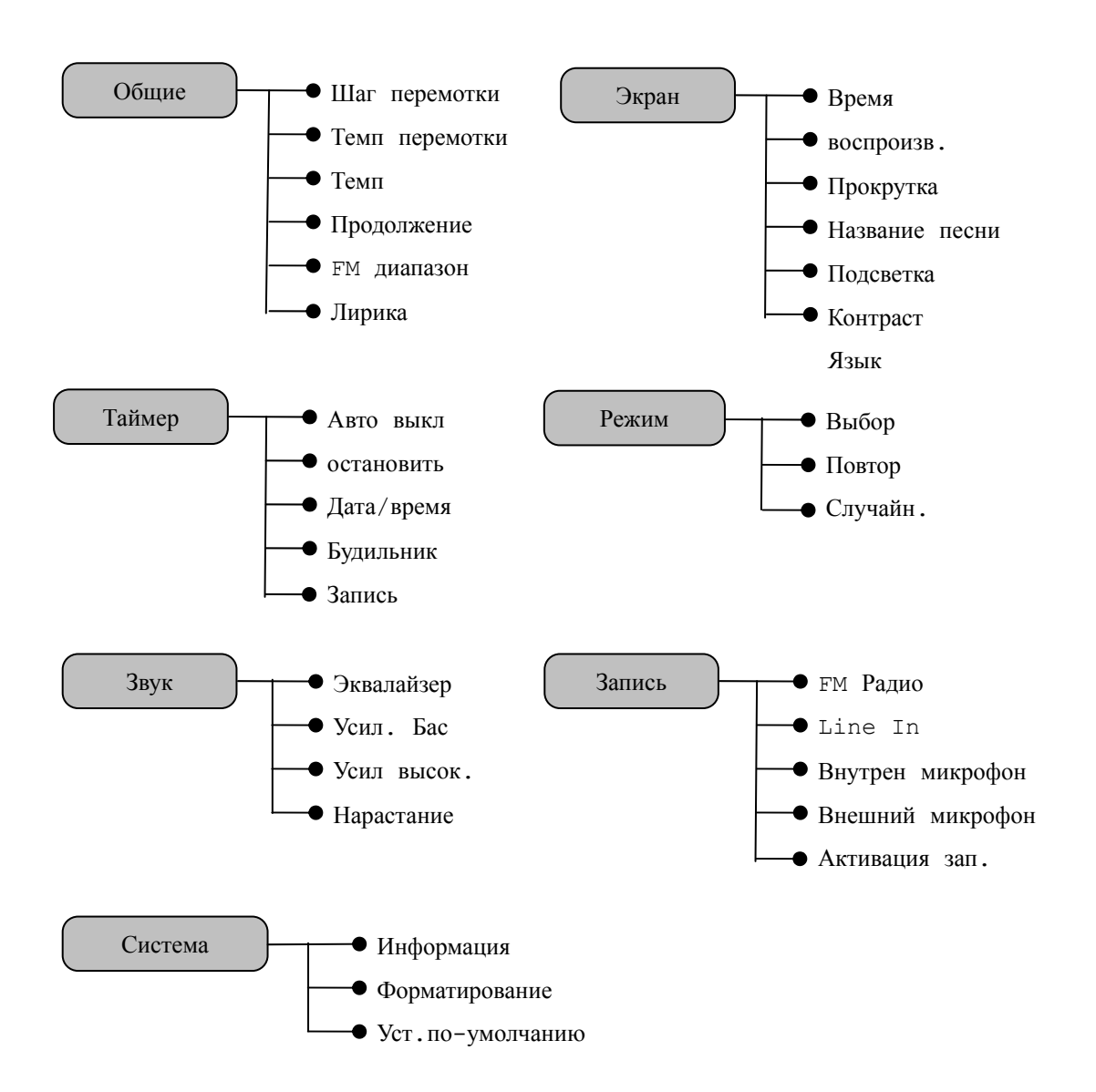

# **Соединение с компьютером**

Вам не нужно устанавливать драйвер если вы используете Window ME, 2000, XP.

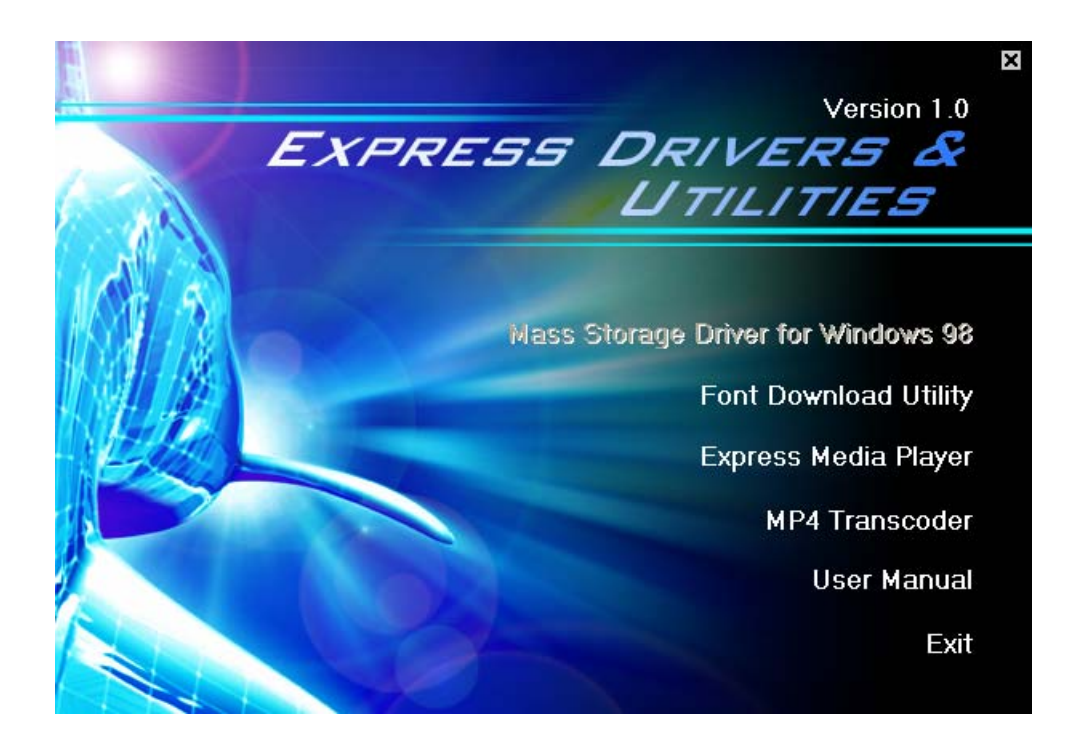

Вставьте CD в привод и запустите "INSTALL.EXE".

# **Загрузка файлов**

.

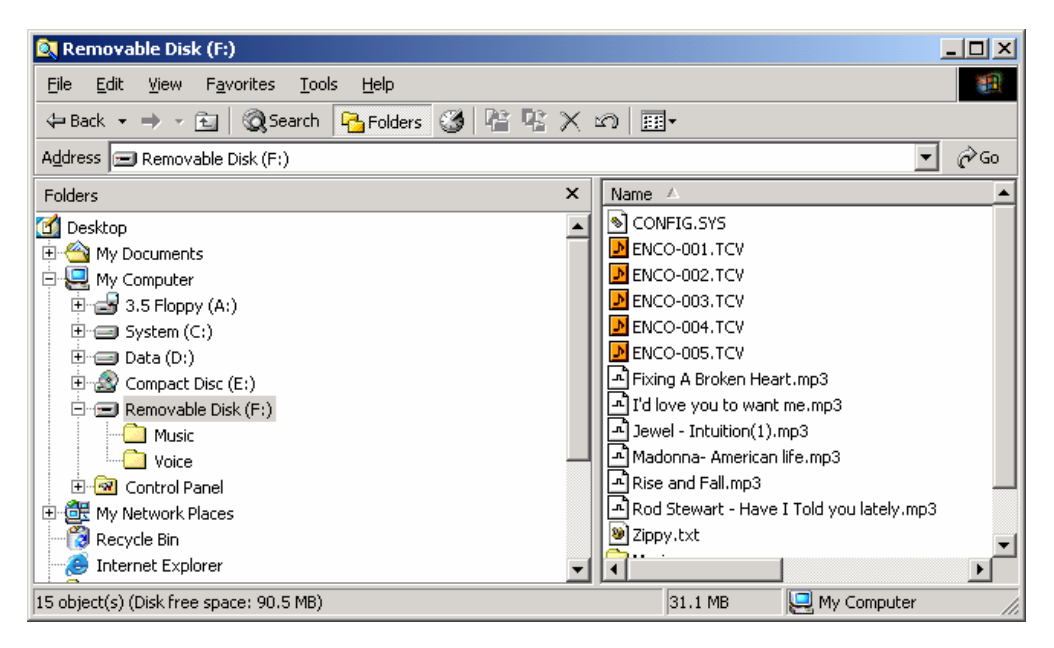

При соединении с компьютером плеер автоматически распознается как сменный диск. Вы модете копировать информацию на него как на обычный диск.

# **Другие программы.**

Вам нужно установить специальные программы для обновления встроенного программного обеспечения или для закачки других шрифтов. Выберите пункт "Driver for Upgrade and Font Download" в программе установки

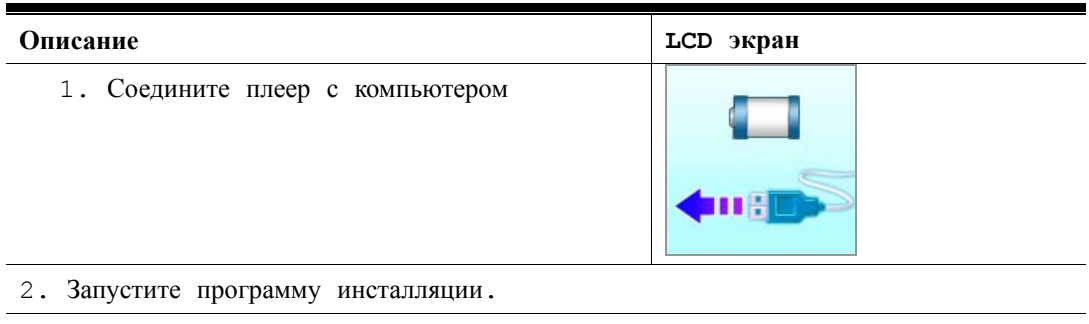

#### **Express Media Player**

- 1) Выберите "Express Media Player" в программе установки.
- 2) Нажмите Ок.

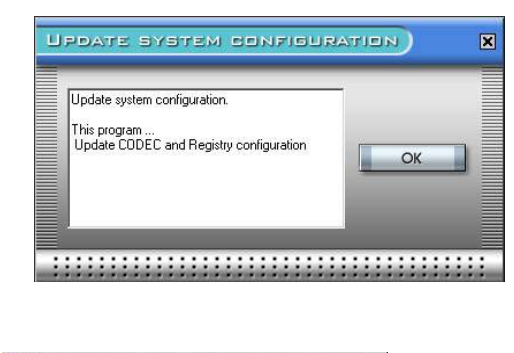

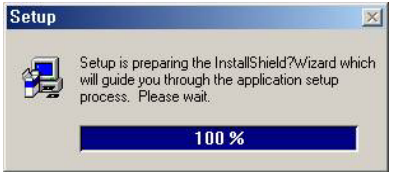

3) Нажмите <Next>.

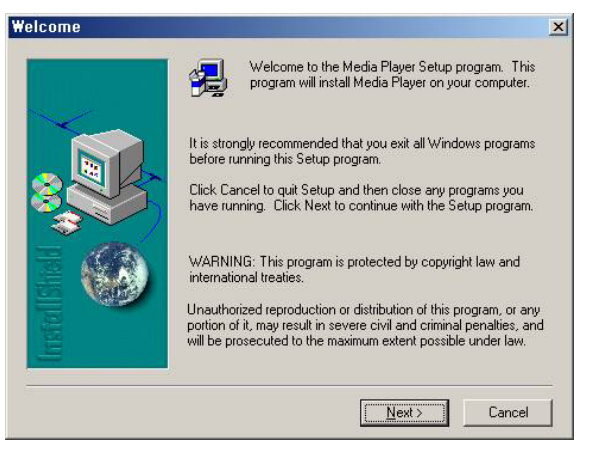

4) Нажмите <Next>.

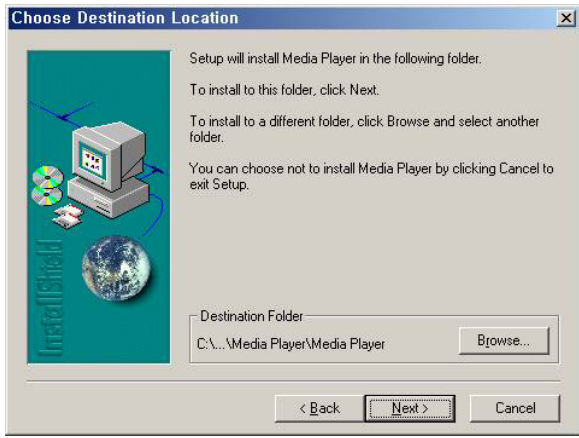

5) Нажмите <Next>.

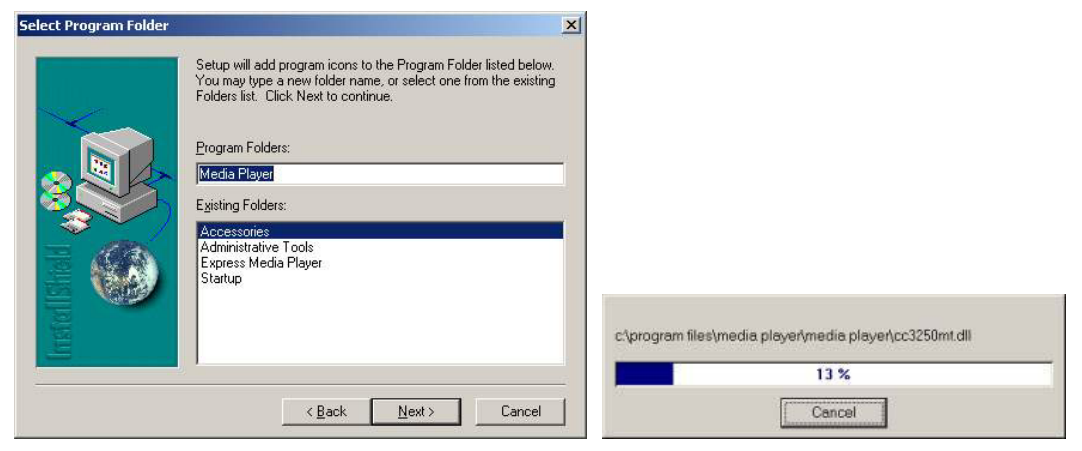

I.

6) Нажмите <Finish>.

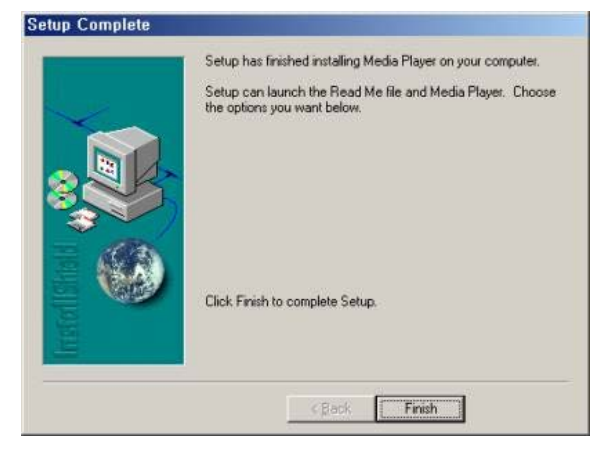

# **Воспроизведение**

После установки, при запуске вы увидите следующее окно. Нажмите [ ] для получения полного руководства.

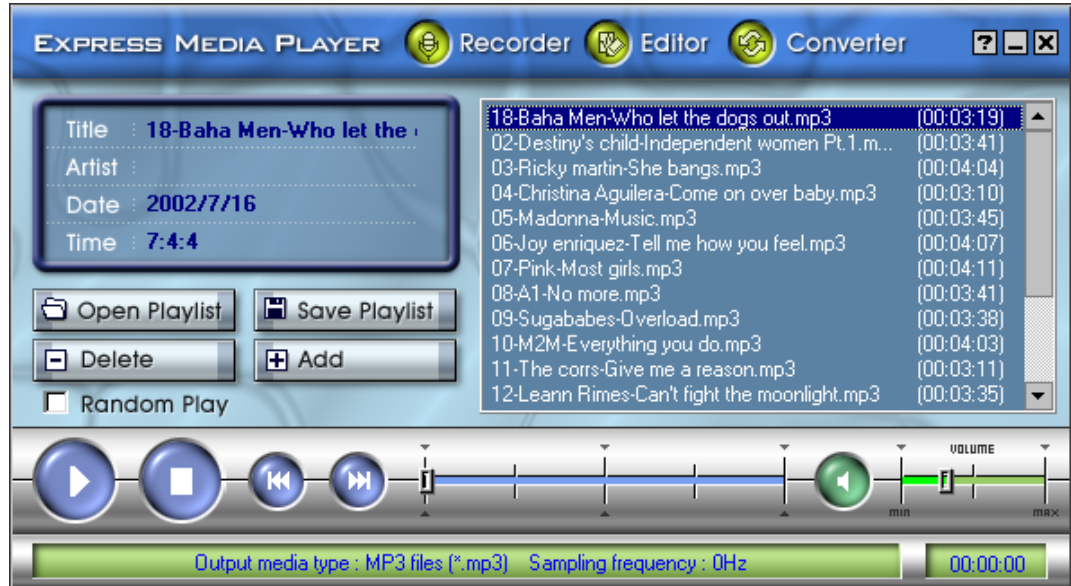

## **Транскодер MP4**

#### **Установка**

- 1) Закройте все программы.
	- 2) Выберите "MP4 Transcoder" в программе установки.
	- 3) Подготовка.

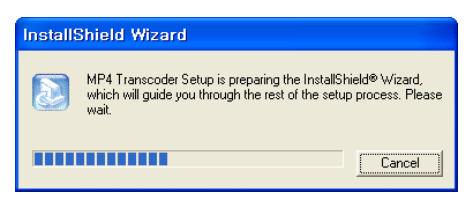

#### 4) Нажмите <Next>

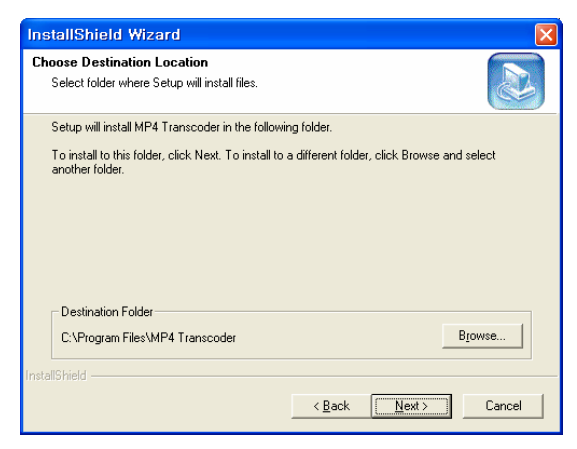

5) Нажмите <Next>

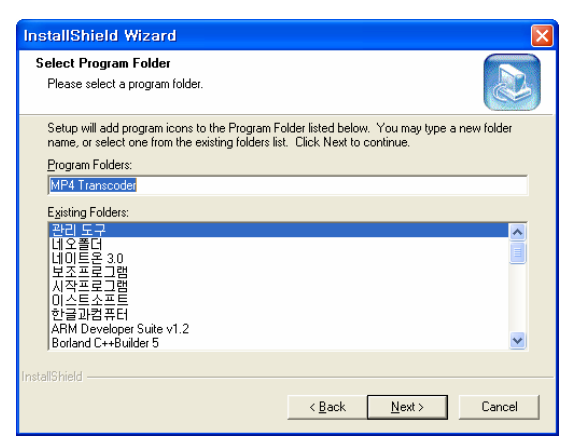

# **MP4 Transcoder - запуск**

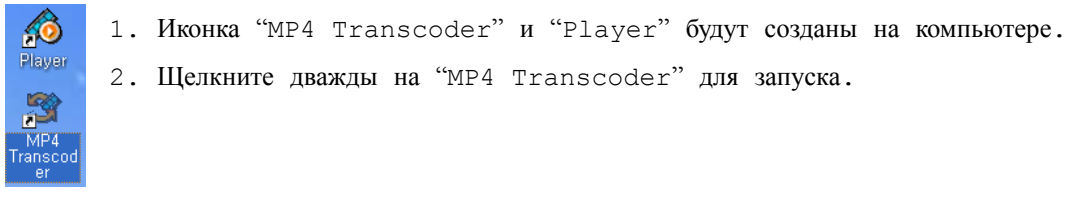

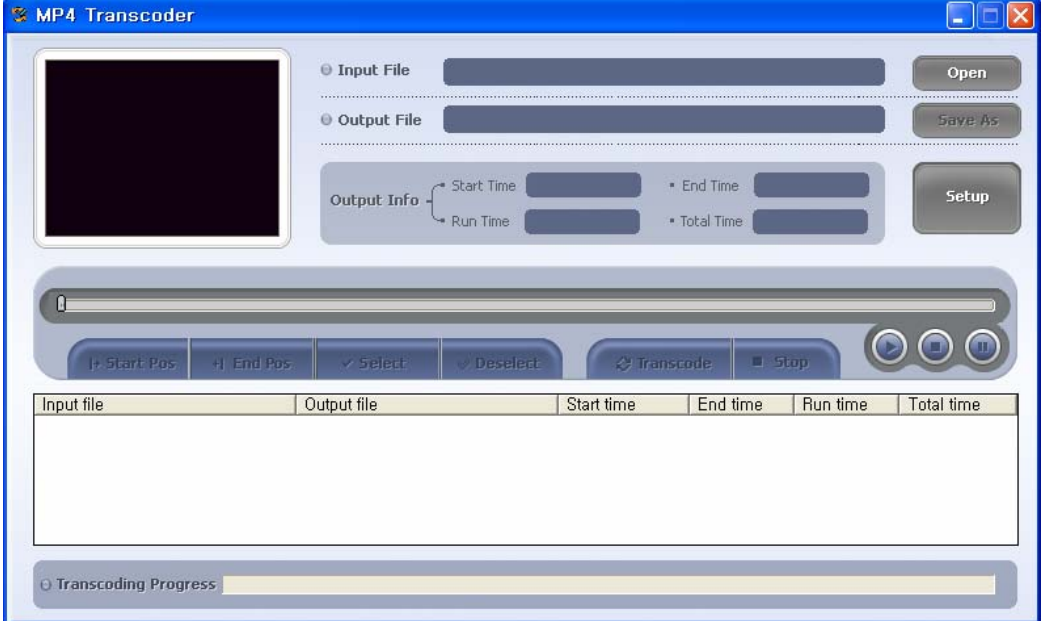

#### **Конвертация видео**

1. Нажмите на [ • • • ] и выберите исходный файл.

(Формата AVI, MPG, WMV, ASF.)

- 2. Сохраняемый файл будет выбран автоматически. Расширение файла будет "MP4".
- 3. Нажмите [ <sup>Save As</sup> ] для выбора папки куда сохранить файл.
- 4. Нажмите [  $\circ$  Transcode ] для конвертации.
- 5. Нажмите [<sup>• stop</sup>] для остановки (если нужно конвертировать не весь файл)

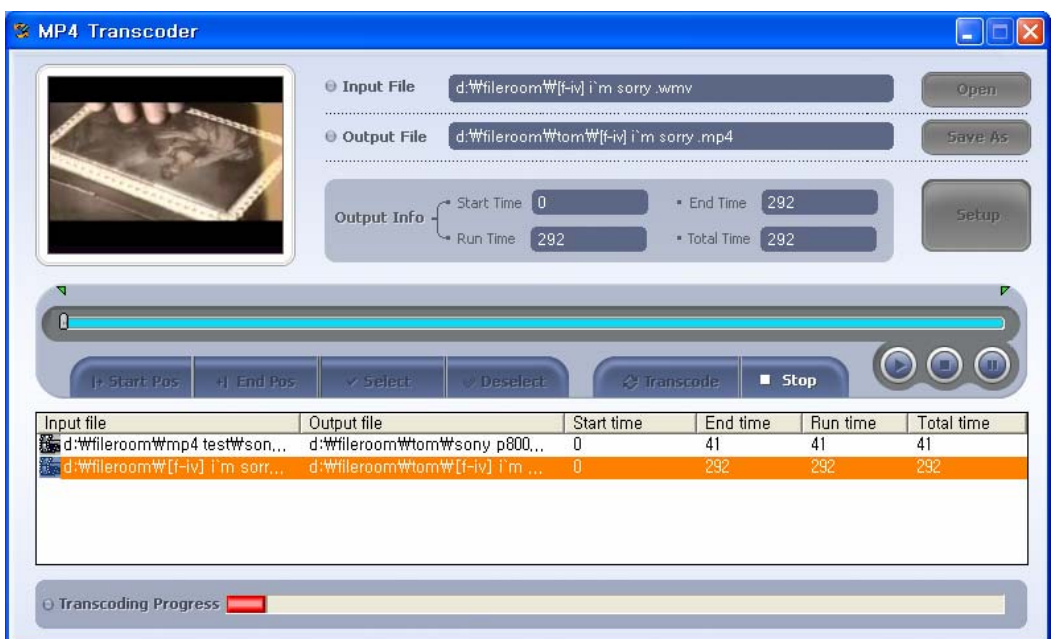

#### **Установки конвертации**

- 1. нажмите на  $\begin{bmatrix} \text{Setup} \\ \text{Step} \end{bmatrix}$ .
- 2. Установки видео

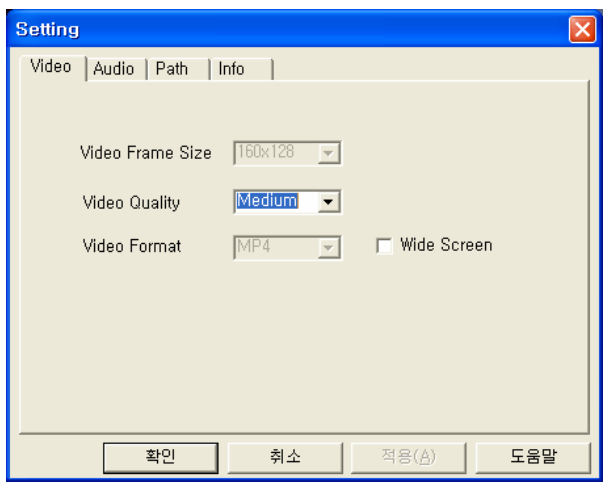

- i. Можно изменить размер. Рекомендуемый размер- 160x128
- ii. Video Quality : Качество сжимаемого файла
- iii. Video Format : Формат итогового файла (MP4).
- iv. Wide Screen : При конвертации широкоэкранного видео оно будет выглядеть как на левой картинке. Чтобы этого не случилось, выберите этот пункт (для получения картинки как на правом рисунке).

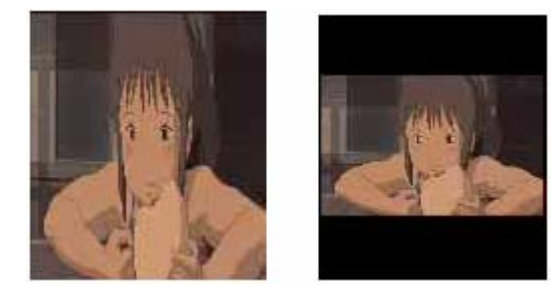

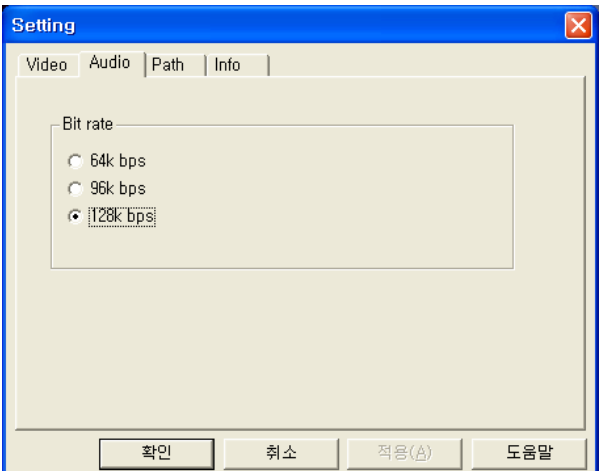

3. Выберите папку для сохранения

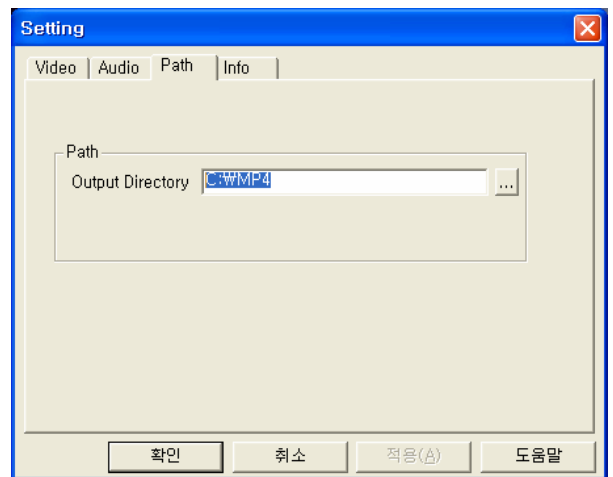

# **Характеристики**

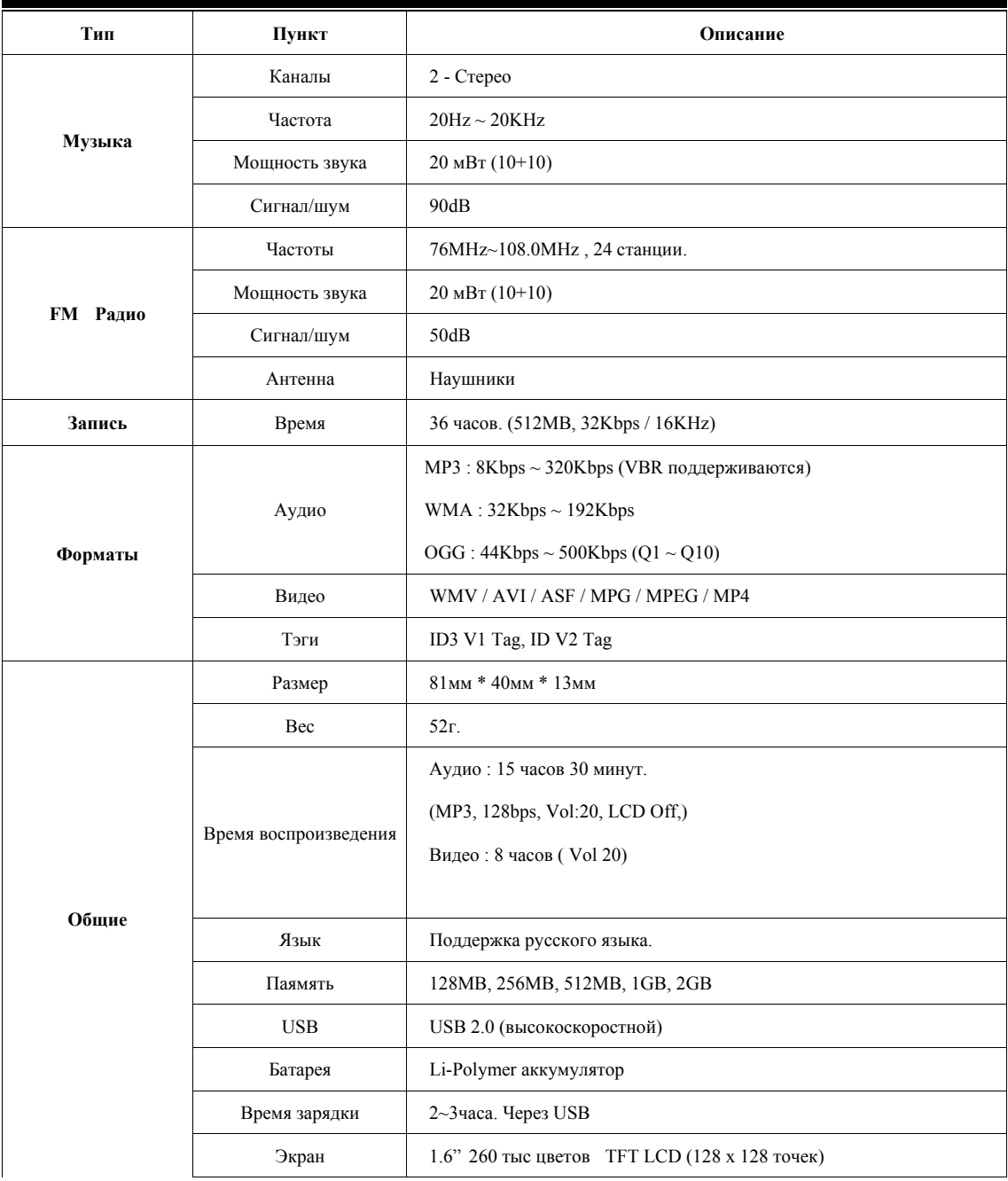